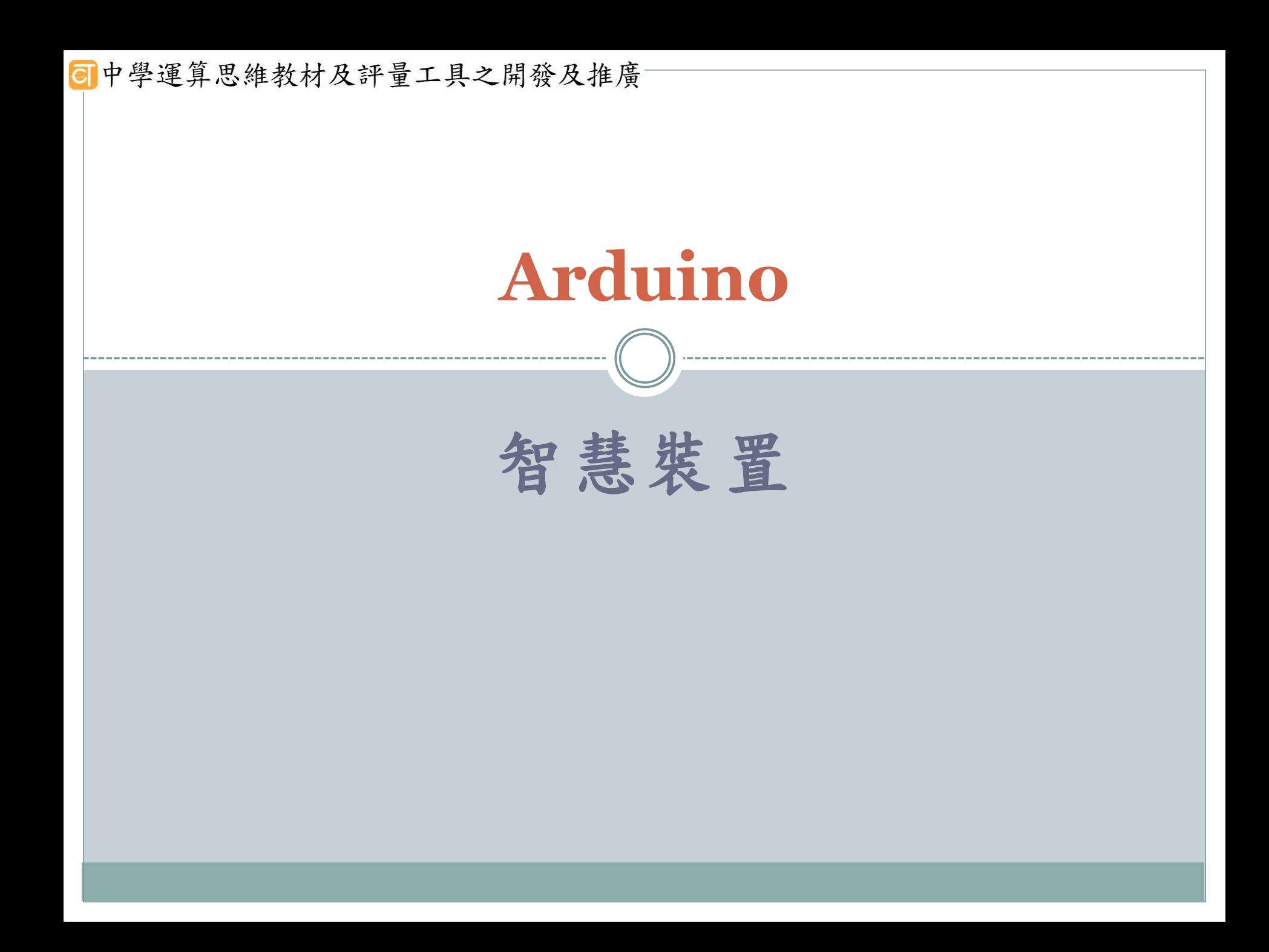

## 單元五進階課程:進階智慧裝置

- 活動一:無線通訊(HC-05藍芽模組)
- 活動二:環境感測創作
	- 顯示感測器值於serial monitor
	- 傳送至google docs
	- □ 溫度低於邊界值時,自動寄送電子郵件

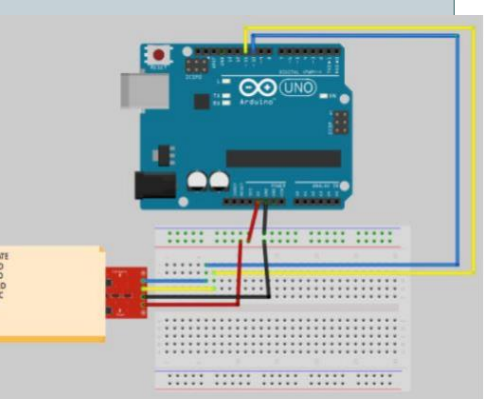

#### 單元三進階課程—進階智慧裝置

#### 活動一:無線通訊

 單元簡介:此課程模組將利用無線通訊模組來進行控制 Arduino 。遠端控制有很多種方式,可運用WiFi、Bluetooth、 紅外線、XBEE等方式。我們將設計課程讓學生學習利用手機或 個人電腦(先預寫程式)將感測器所感測的室內溫度傳遞至手持裝 置或個人電腦中

思考能力:了解、應用

#### 活動二:環境感測創作

- 單元簡介:將自做之環境感測器佈建於無線通訊所能及之範圍, 經由無線通訊將感測之環境溫度、濕度回傳至電腦並進行紀錄 與統計。
- 學前知識:物聯網(IoT)、基礎程式設計
- 思考能力:應用、分析、評鑑、創作

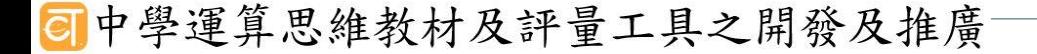

# 單元五進階課程:進階智慧裝置

活動一:無線通訊

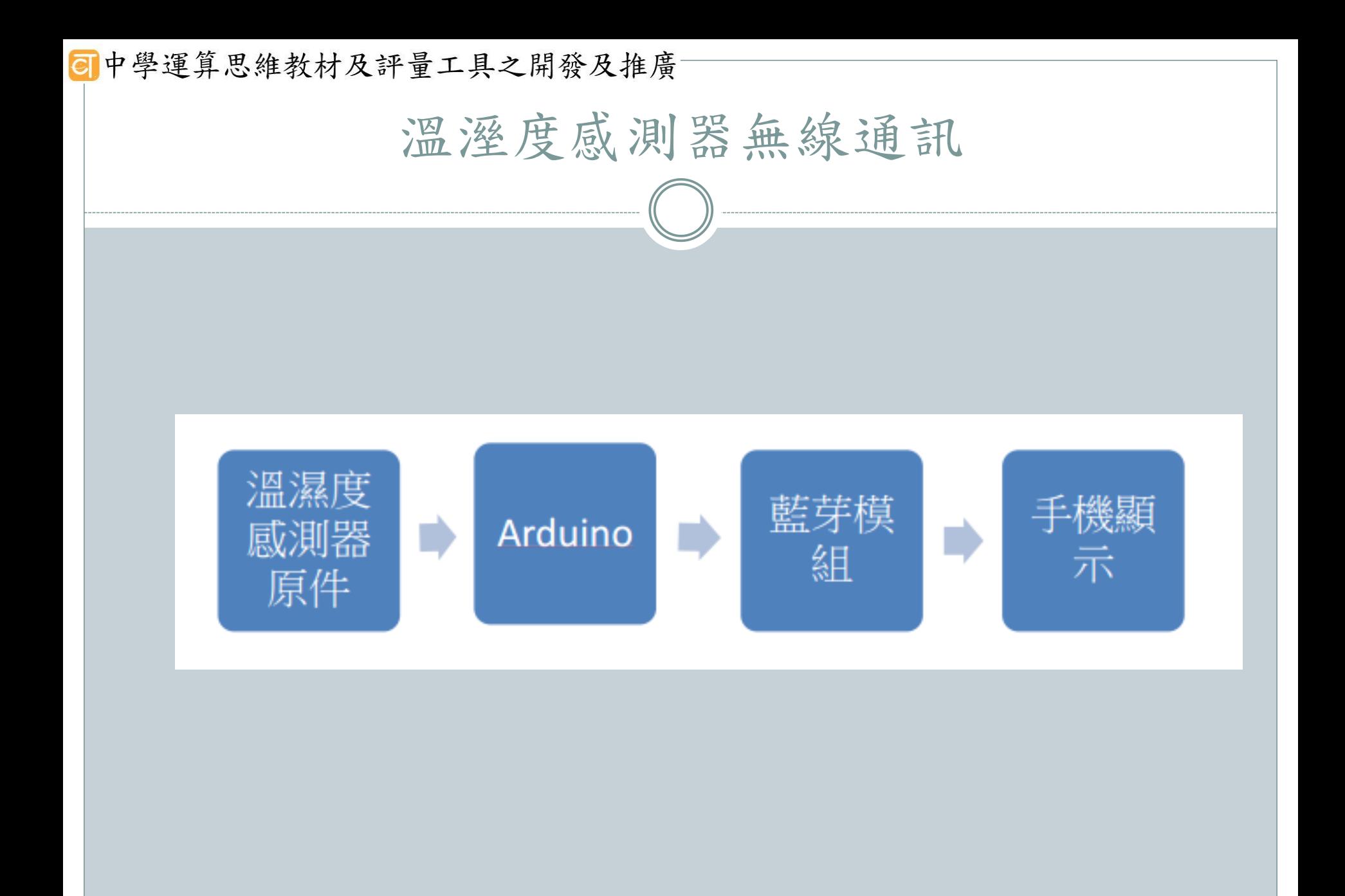

## **同中學運算思維教材及評量工具之開發及推廣** HC-05藍芽模組介紹

附帶底板的**HC-05**藍芽模組接腳如下:

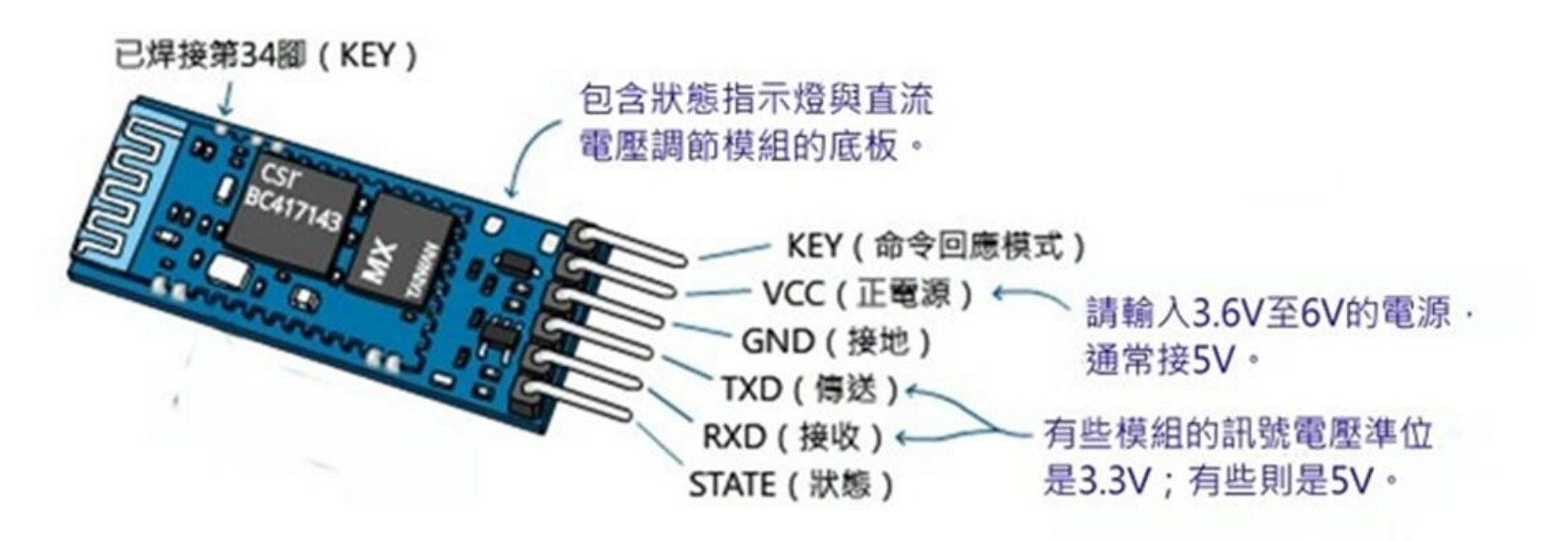

「命令回應模式」接腳(通常標示成"KEY"或"EN"),用於啟動AT命令模式,調整藍牙模 組的設定 (例如,調整序列埠的傳輸速率、修改模組的名稱、修改配對密碼...等等)。

接線

• HC-05 藍芽模組連接電路板

- 紅色線 VCC(電壓)連接到 Arduino 板子 上的 5V
- 黑色線 GND(接地線)接到 Arduino 板子上的 GND
- 黃色線 TXD(傳送) 接到 Arduino 板子上 MOSI 的 11 腳位
- 藍色線 RXD(接收)接到 Arduino 板子上 SS 的 10 腳 位

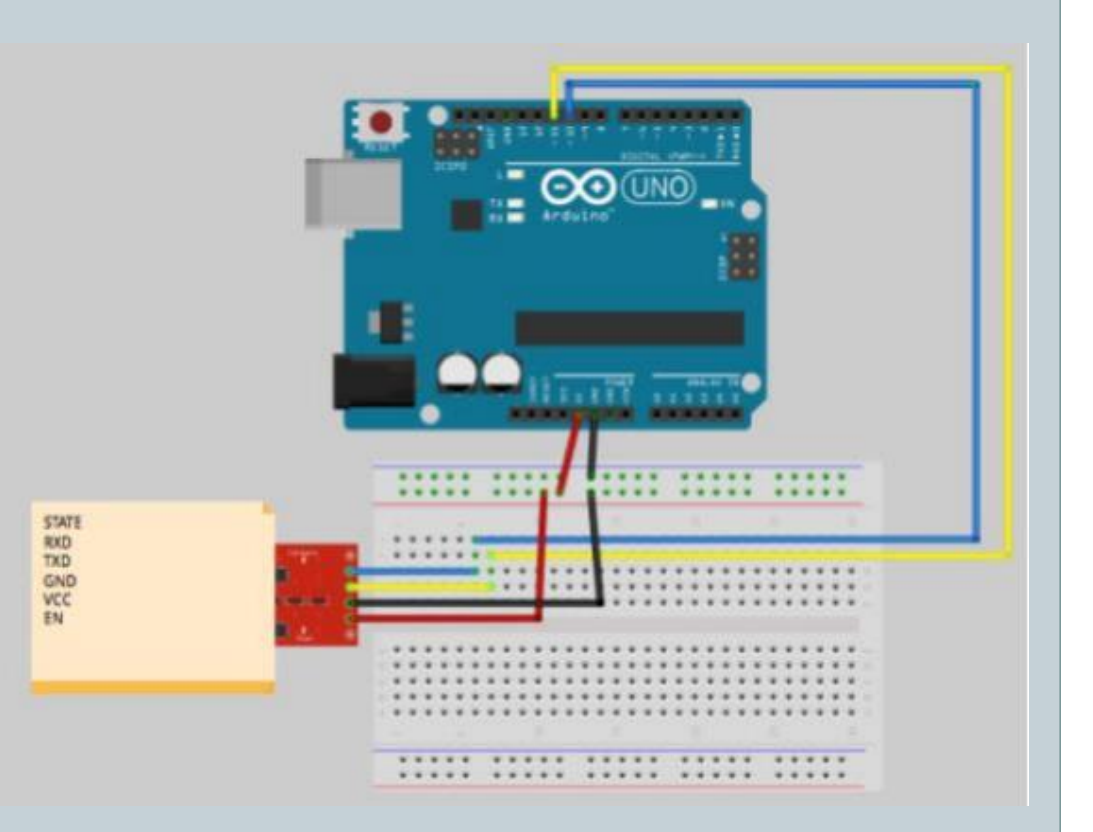

上傳藍芽模組設定程式到Arduino

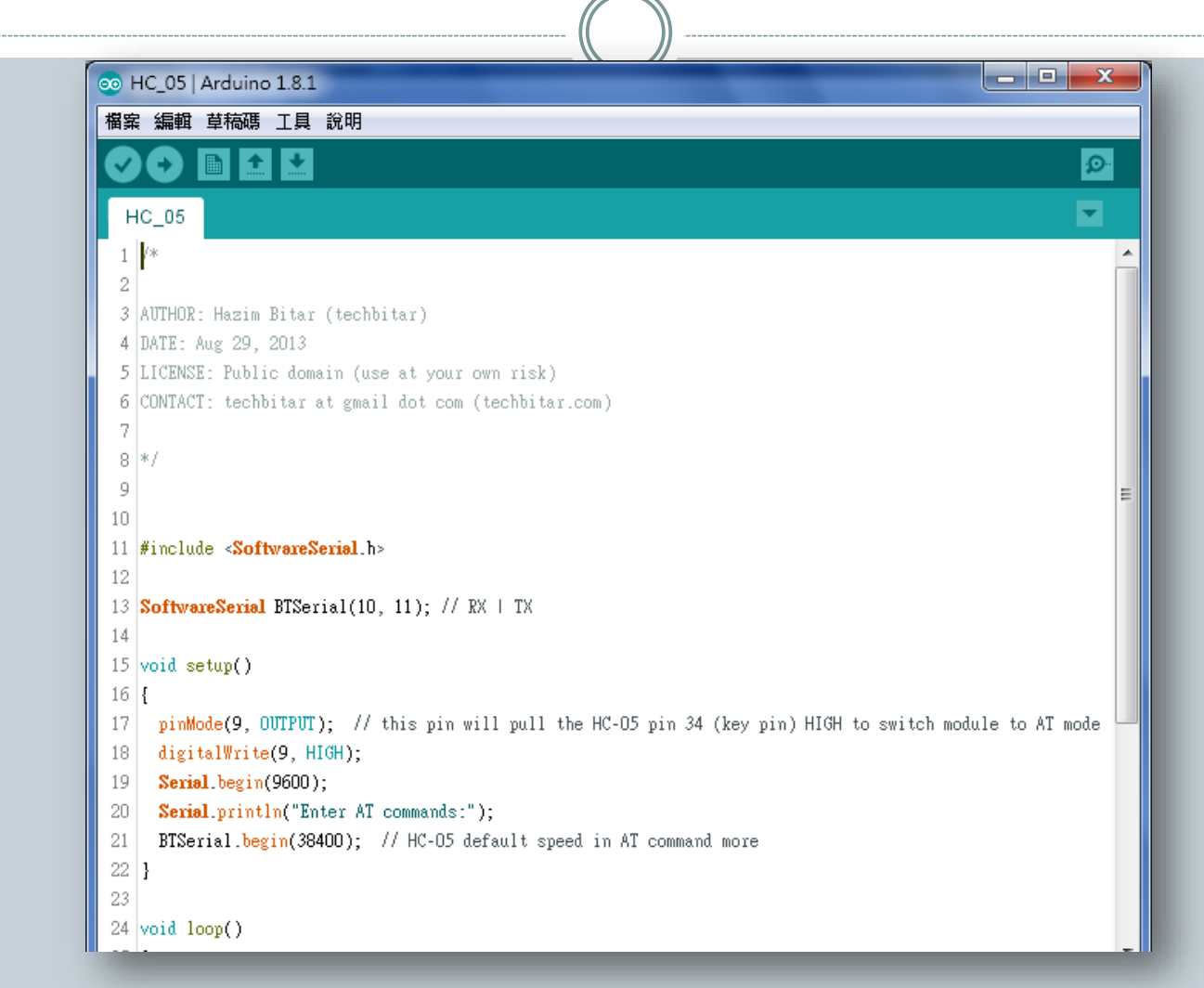

#### 程式檔名:HC-05.ino

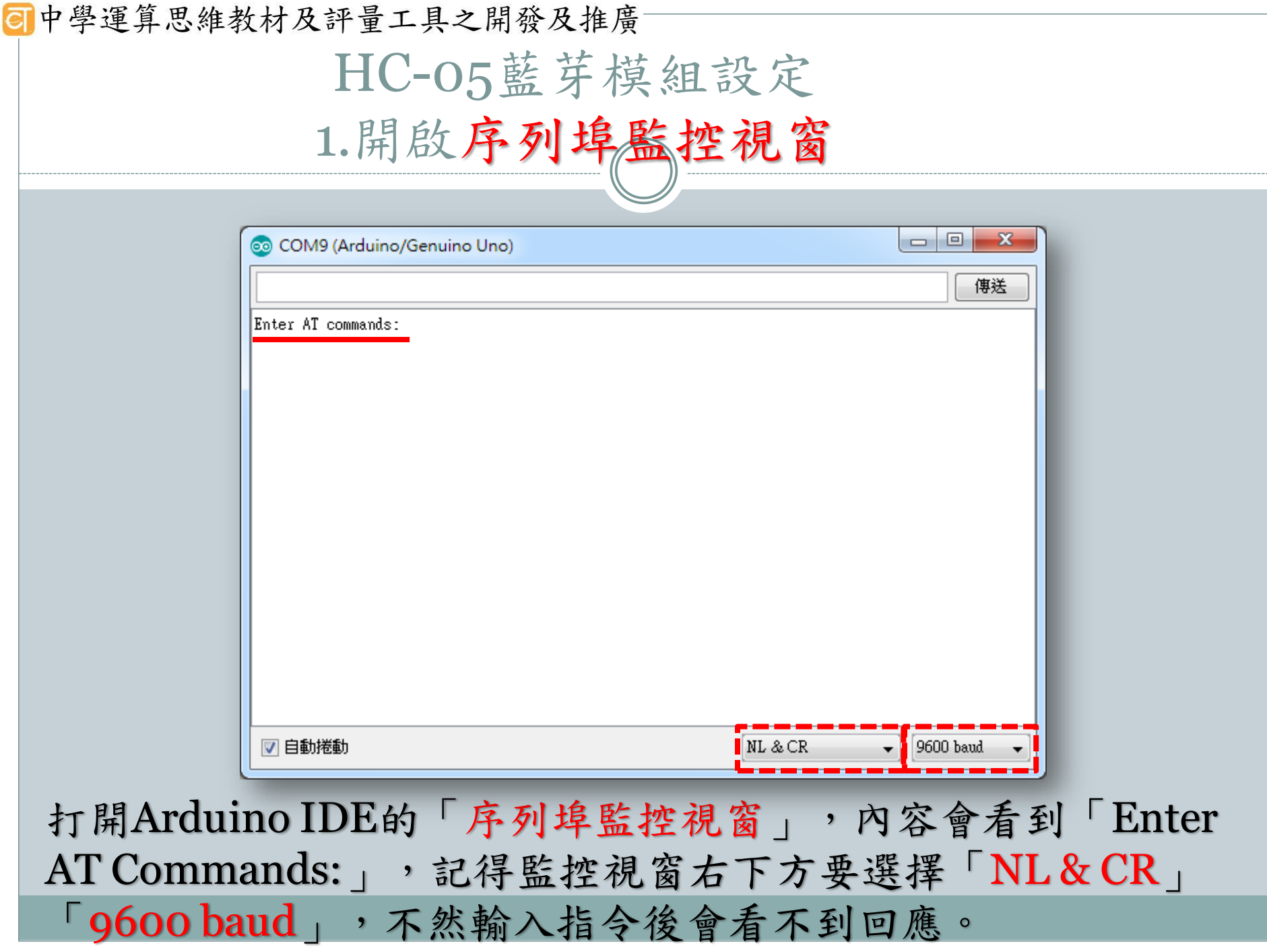

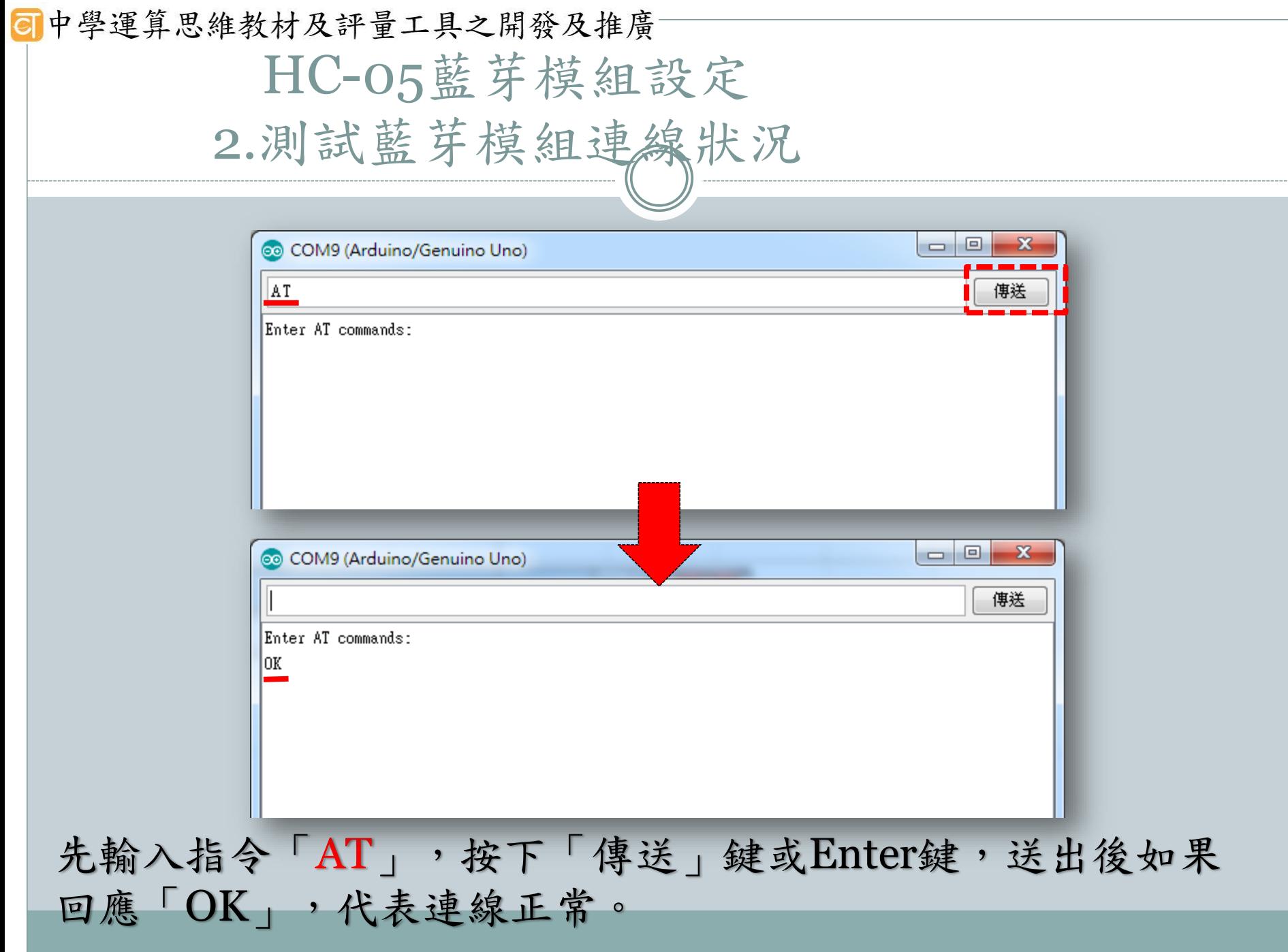

#### $HC-05$ 的 $AT$ 查詢指令

查詢藍芽裝置的相關訊息:以問號(?)結尾。

- 查詢連線速率 AT+UART? (預設值為9600,0,0)
- 查詢名稱(NAME) AT+NAME? (預設值為HC-05)
- 查詢配對密碼(PSWD) AT+PSWD? (預設值為 1234)
- 查詢版本(VERSION) AT+VERSION?
- 查詢位址(ADDR) AT+ADDR?

#### HC-05的AT重設指令

重設藍芽裝置的設定值:將前述的問號換成冒號(:),其 後再接要重設的設定值。

- ●設定連線速率 AT+UART:38400,0,0
- 設定裝置名稱(NAME) AT+NAME:班級座號(共五 碼)

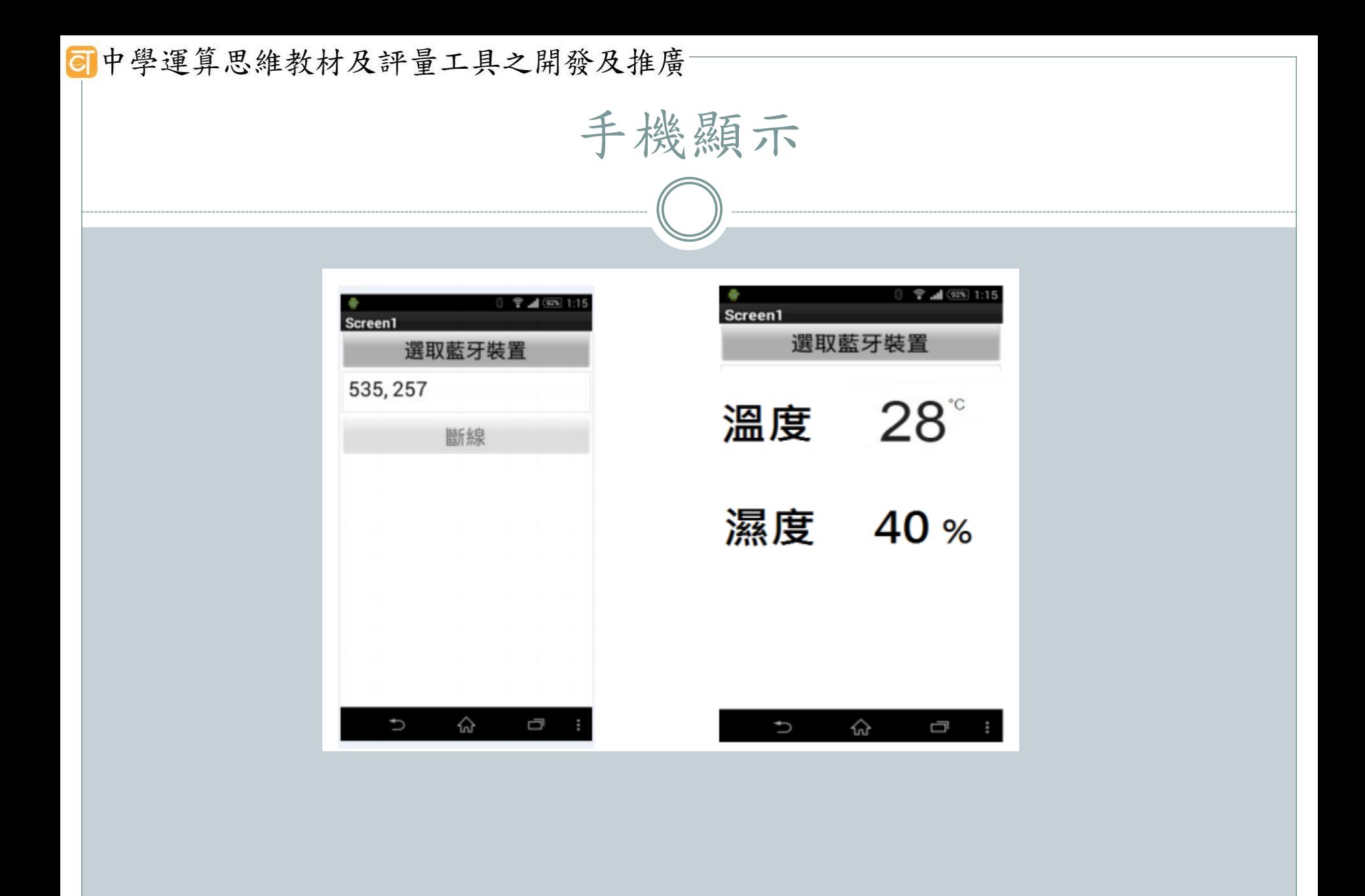

```
·運算思維教材及評量工具之開發及推廣
   #include <Wire.h>
   SoftwareSerial I2CBT(10,11); // RX TX 對應腳
   byte serialA;
   void setup(){
   //define pin modes for tx,rx pin
   pinMode(10,INPUT);
   pinMode(11,OUTPUT);
   Serial.begin(9600);
   I2CBT.begin(9600); //與藍牙發射器的鮑率為 9600
    }
\bullet void loop ()\overline{\phantom{a}} byte Data[2];//此變數為封包
   byte cmmd[20];
   int insize;
   int i=analogRead(A0);//讀取感應器值
   serialA=I2CBT.read();//接收 Android 藍牙資料
\bullet // 將感應器數值包成封包,由於類比腳位的值為0~1023,加上'a',因此使用了三個Byte來傳送。
\bullet• // i 除以 256 以及對 256 取餘數就是以位元組 (8 bits)為單位來拆封包噢!
\bullet• Data[o]='a'; //確認碼
   Data[1]=i/256;Data[2]=i%256;
\bullet• Serial.println(i);//顯示感應器數值
\bullet■ if (serialA == 49)\frac{1}{1} 斷從手機接收到的訊號是否為"49"
\bullet /* 傳送封包*/
\bullet• for(int j=0;j<3;j++)
   I2CBT.write(Data[j]);
\bullet• serialA=0;
\bullet }
   delay(100);
```
## 單元五進階課程:進階智慧裝置

#### 活動二:環境感測創作

單元三進階課程:進階智慧裝置 活動二:環境感測創作

□ 顯示感測器值於serial monitor

- □ 傳送至google docs
- □ 溫度低於邊界值時,自動寄送電子郵件

#### Temboo服務

匯入DHT函式庫

o #include "DHT.h"

透過Temboo服務把資料定時送到Google Docs試算表

- $\cdot$  Line  $18 20$
- const String GOOGLE\_USERNAME = "yourGoogleUsername";
- const String GOOGLE\_PASSWORD = "yourGooglePass";
- const String SPREADSHEET\_TITLE = Yun :

### 在TembooAccount.h中修改

- #define TEMBOO\_ACCOUNT "temboo\_accout\_name" //Temboo 帳號名稱
- #define TEMBOO\_APP\_KEY\_NAME " temboo\_app\_name "

//Temboo app 名稱

• #define TEMBOO\_APP\_KEY " temboo\_api\_key " //Temboo app 金鑰

### Choreo物件上傳到Google Docs

- runAppendRow(lightLevel, temperature, humidity); //Line77
- void runAppendRow() 函式//Line84
- AppendRowChoreo.addInput() - 用來加入各種參數, 例如Google username、 spreadsheet title等

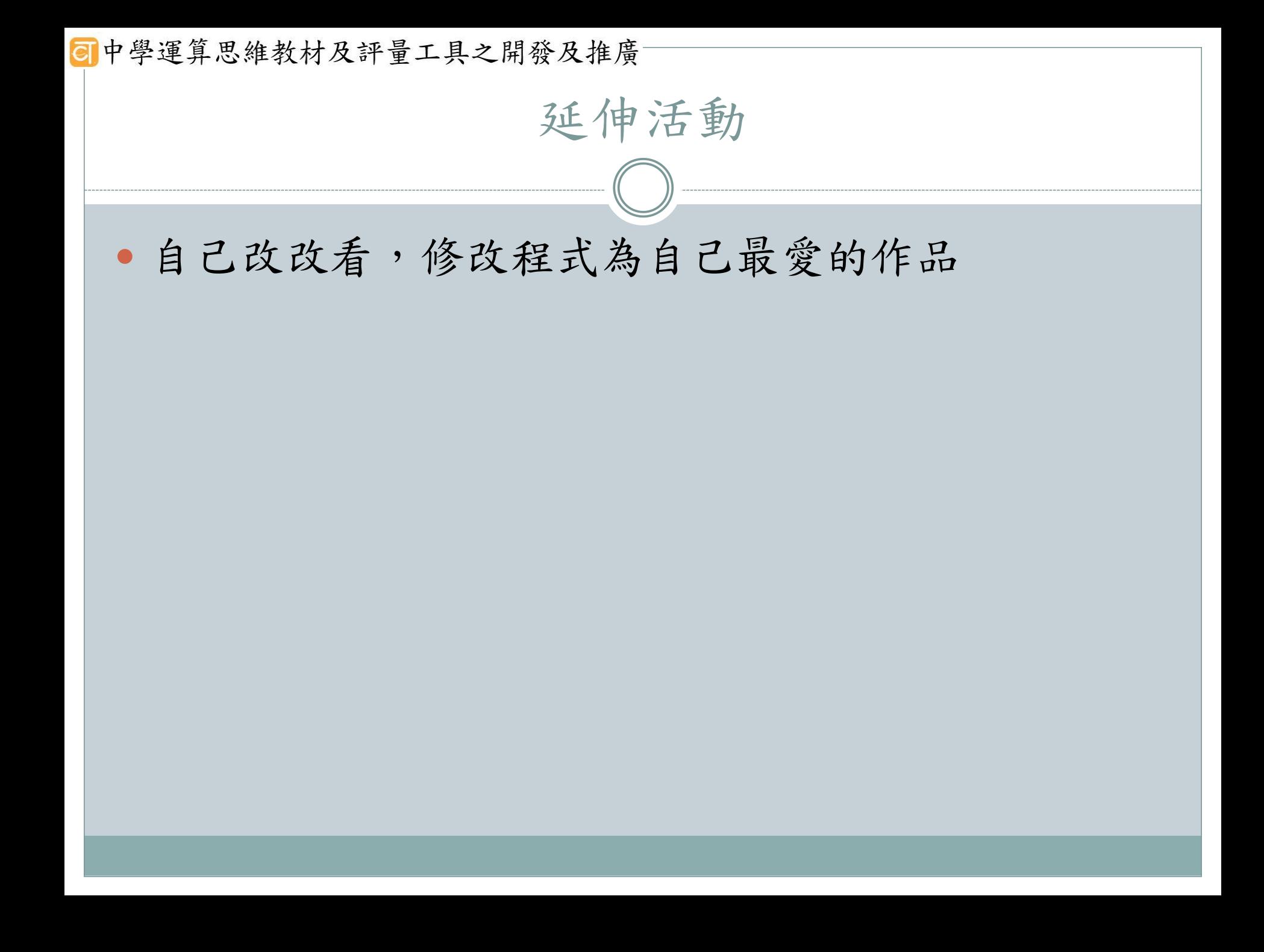

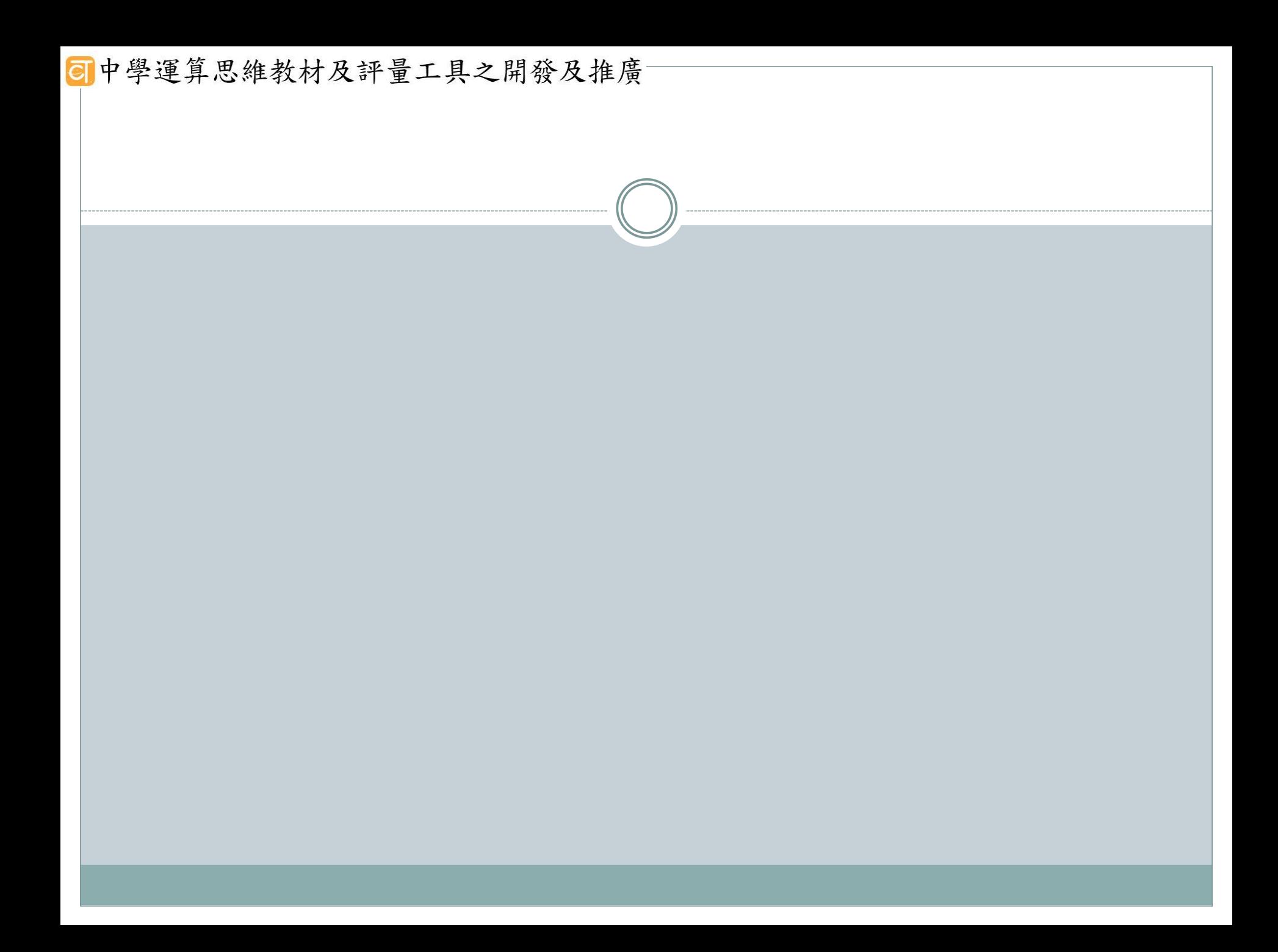

### **同中學運算思維教材及評量工具之開發及推廣** 課程意義 ○ 解決問題:學習運用演算法––説明你建模,分解,解決 各種各樣的問題。 邏輯:學習使用嚴密的邏輯解決及思考問題。

- 數據:接觸到資料及資訊,並開始思考什麼是資訊?如何 表述?如何對真實的世界建模?
- 系統:設計與構建複雜的系統,來實現一系列的需求。
- 思考:瞭解人類大腦最好的方式,是試著去複製它。